Please go to: d5.edmodo.com

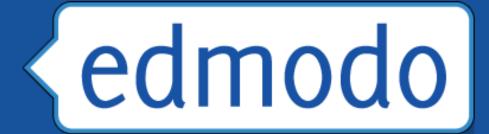

# Sign up or sign in. Please join our course with Code:

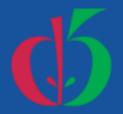

### Sign up for an account at d5.edmodo.com

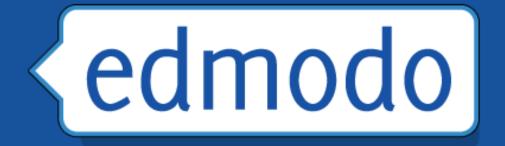

August, 2013

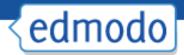

#### **Create a Group (Class)**

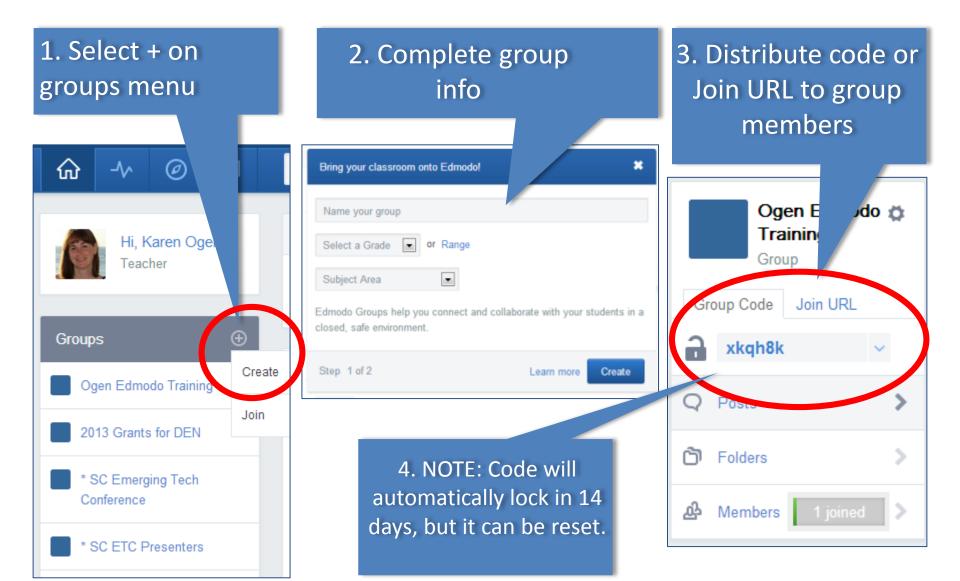

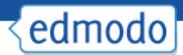

## **Home Page**

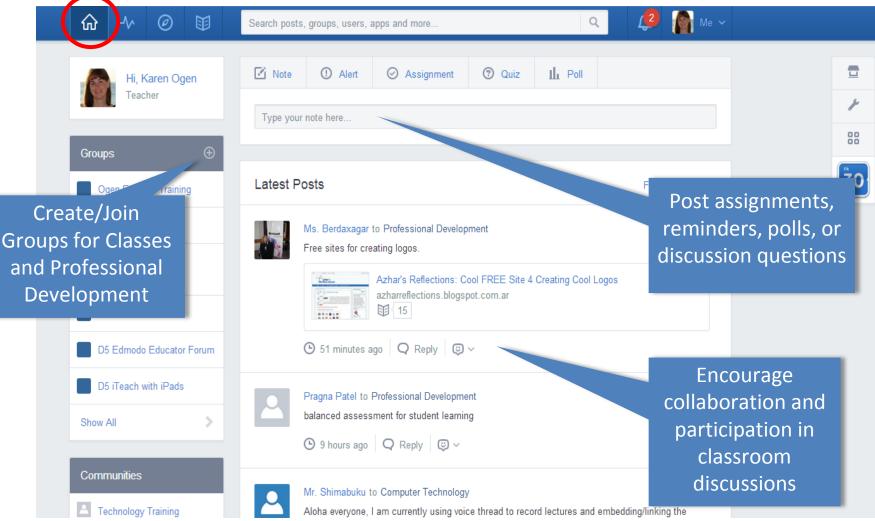

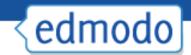

# Post a Message

Just click in the box to type a post.

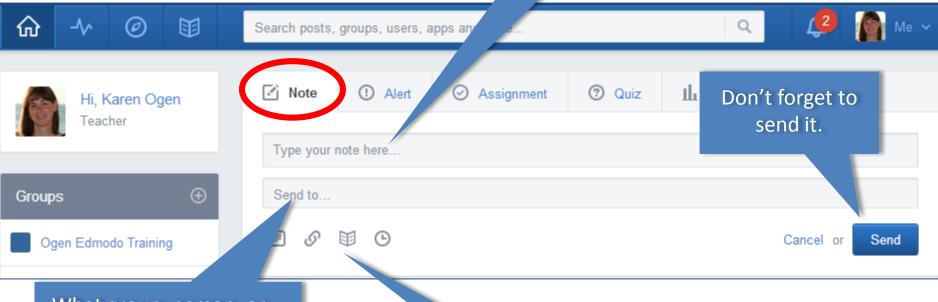

What group, person, or people is your post going to? You need to choose here. The message will only be posted to the recipients you choose.

Embed videos, attach files, links or any documents from your Edmodo Library collection. Or, schedule your post for a later date.

# < edmodo

# **Reply to a Message**

Don't start a new post, click the reply button.

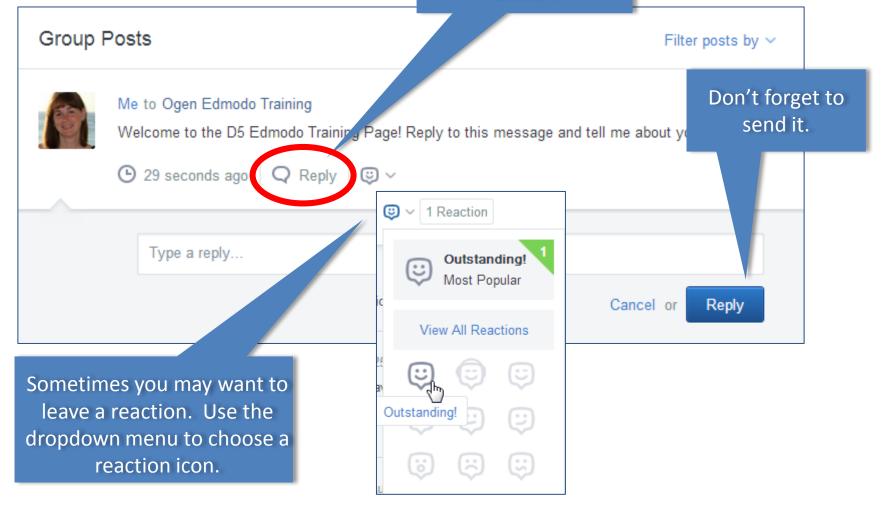

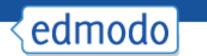

### **Create an Assignment**

| 🗹 Note     | () Alert        | O Assignment | ② Quiz |                 |           | load a | ment" to easily<br>previously given<br>ssignment. |
|------------|-----------------|--------------|--------|-----------------|-----------|--------|---------------------------------------------------|
| Assignme   | nt title        |              |        | Load Assignment | due date  |        |                                                   |
| Describe t | he assignment   |              |        |                 |           |        |                                                   |
| Ogen Edm   | nodo Training 😫 |              |        |                 |           |        |                                                   |
| - <i>S</i> | 11 C            |              |        |                 | Cancel or | Send   |                                                   |
|            |                 |              |        |                 |           |        |                                                   |

Me to P1- Language Arts View and grade Tuck Everlasting: Chapter 10 Homework assignments as Ø Turned in (9) DUE: Jul 19, 2011 students turn them Create a card and write a letter to Winnie and give advice on how to handle the problem she is facing in the story of whether she should tell about the spring or keep it a secret. in. Provide at least three facts to defend your advice, and use proper Friendly Letter guidelines. Jul 14, 2011 Reply Assignmentsx Tag 🗸

Fill out assignment

information and send.

Click "Load

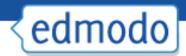

# **Turning In an Assignment**

Click the "Turn In" button on the course screen.

| Turn In Due                  | Jun 6, 2011                                                                                                    |                             |
|------------------------------|----------------------------------------------------------------------------------------------------|-----------------------------|
| Type your respon             | ses here                                                                                                    |                             |
| What did you t               | think of this assignment?                                                                                             | ) (E)<br>Turn in Assignment |
| Comments<br>Type your note h |                                                                                                    |                             |
|                              | Complete info about and<br>ATTACH your assignment to turn<br>it in. You can also add a<br>comment for the instructor. | Cancel or Add Comment       |

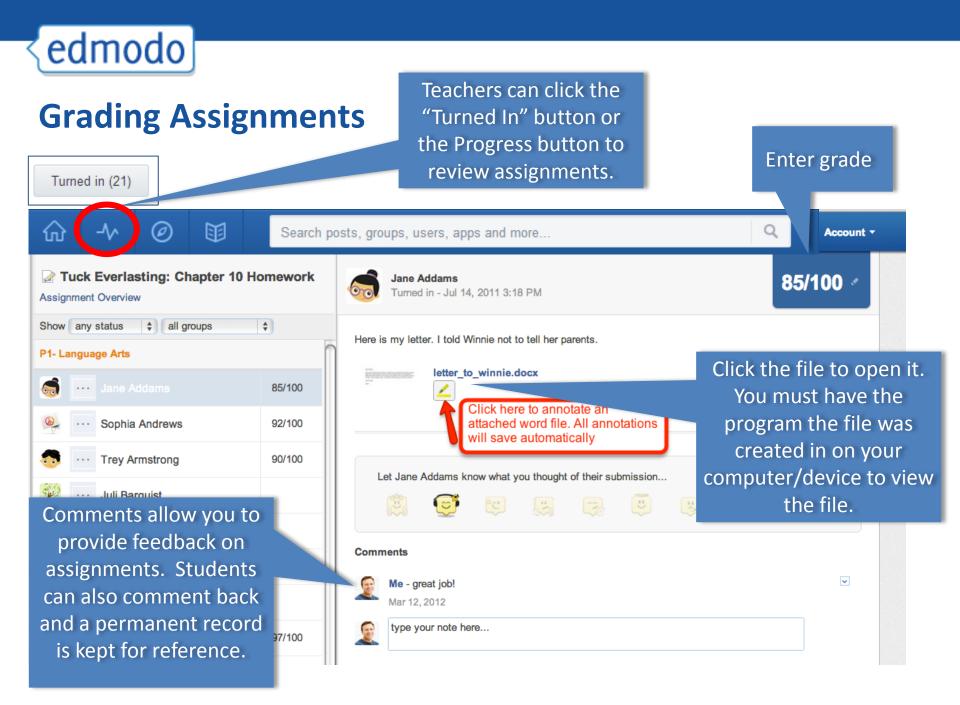

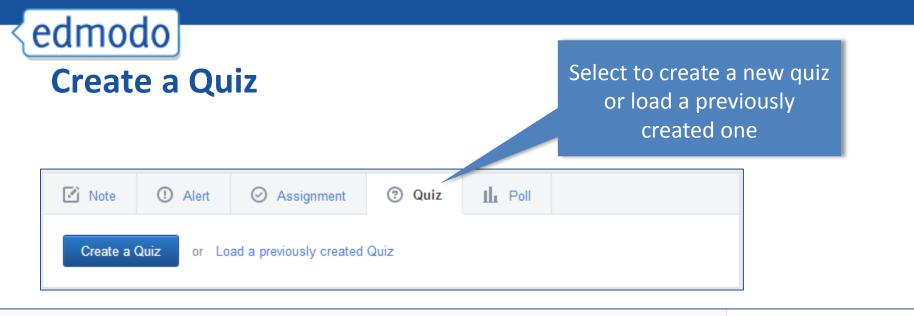

| 🛿 Untitled quiz -2013-08-27            | 02-27-01 Time Limit:                                                                                                    | Minutes          |                           |
|----------------------------------------|----------------------------------------------------------------------------------------------------|------------------|---------------------------|
|                                        |                                                                                                    |                  | Assign Quiz               |
| Add                                    | our first question to start creating a quiz                                                                                |                  | Q Preview 💼 Print         |
|                                        | Multiple Choice +Add First Question or Load                                                                                | d First Question | About this Quiz           |
| Add a quiz title,                      |                                                                                                    |                  |                           |
| instructions, type of                  |                                                                                                    |                  |                           |
| questions, time limit                  | Quiz Help                                                                                                    |                  |                           |
| and choose whether you'd like to allow | Changes made to the quiz will automatically save. You can<br>quiz at a later time by loading it from the Post Box on the H | •                | Quiz Options Show results |
| students to view results immediately.  | Learn more about quizzes in the Help Center.                                                                               |                  | Randomize questions       |

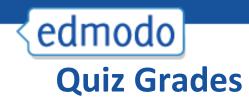

# Multiple choice questions are graded automatically.

#### Question Breakdown

Question #1 Question #2 Question #3 If I find a graphic using Goog ... When is a work copyrighted? There are many ways that y... Multiple Choice Multiple Choice Multiple Choice Questio Question #5 Question #6 If I've p or a book, I own it... The owner of the local video .... Fair use laws allow educator... Mult hoice Multiple Choice **Multiple Choice** 

The quiz feature provides a breakdown of correct answers and student perceptions of the questions. {edmodo

#### **Grading Quizzes**

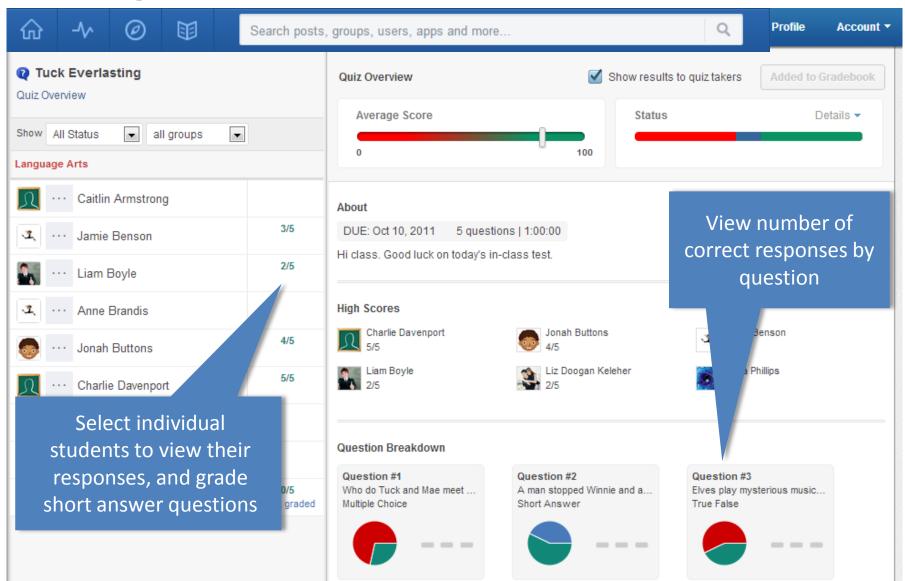

| < edmod      |                        |                                                                                                  |              | _                                       |                                |                                     | _                      |                                              |          |
|--------------|------------------------|--------------------------------------------------------------------------------------------------|--------------|-----------------------------------------|--------------------------------|-------------------------------------|------------------------|----------------------------------------------|----------|
| Progre       | ess                    |                                                                                                  |              | Ex                                      | port opt                       | tion allow                          | vs                     |                                              |          |
|              | ☆ -∿ ⊘                 | )<br>I<br>I<br>I<br>I<br>I<br>I<br>I<br>I<br>I<br>I<br>I<br>I<br>I<br>I<br>I<br>I<br>I<br>I<br>I | earch posts, | droups i                                | you to t                       | transfer<br>anothe                  |                        |                                              | Q        |
|              | A Progress / P1- Langu |                                                                                                  |              |                                         | prog                           | gram                                |                        | Export                                       |          |
| View grades, | Grades Badges          | Add a new as<br>such as "Atte<br>"Participation                                                  | ndance" or   |                                         |                                |                                     |                        |                                              |          |
| badges, or   | K New Grade            | Ацелиансе                                                                                        | Quiz         | In Class Project (no<br>online Turn-In) | Tuck Everlasting Ch.<br>2 Quiz | Tuck Everlasting:<br>Chapter 5 Test | In-class participation | Tuck Everlasting:<br>Chapter 10<br>Hornework |          |
| insight.     | Student                | Total                                                                                            | Manual       | ly add or chang                         | de a                           |                                     |                        | Homework                                     |          |
|              | Juli Barquist          | 0%                                                                                               |              | o the gradeboo                          |                                |                                     |                        |                                              |          |
|              | Jane Addams            | 87%                                                                                              | 0/5          | С                                       | 90/100                         | 89/100                              | 10/10                  | 85/100                                       |          |
|              | Sophia Andrews         | 92%                                                                                              | 5/5          | 90/100                                  | 95/100                         | 96/100                              | 5/10                   | 92/100                                       |          |
|              | Trey Armstrong         | 92%                                                                                              | 4/4          | 90/100                                  | 98/100                         | SICK                                | 6/10                   | 90/100                                       |          |
|              | Anne Brandis           | 83%                                                                                              | 4/5          | 80/100                                  | 95/100                         | 78/100                              | 6/10                   |                                              |          |
|              | Kristen Carneal        | 92%                                                                                              | 2/5          | 90/100                                  | 86/100                         | 100/100                             | 10/10                  | 95/100                                       |          |
|              | Cairo Cozmo            | 91%                                                                                              | 5/5          | 90/100                                  | 95/1.1                         | 88/100                              | 10/10                  |                                              | <u> </u> |
|              | 🤞 Sienna Gomez         | 87%                                                                                              | 2/5          | С                                       | 74/100                         | 92                                  |                        |                                              |          |
|              | Kathy Hooban           | 92%                                                                                              | 4/5          | 90/100                                  | 96/100                         |                                     |                        | re update                                    |          |
|              | A Johnny Kennedy       | 77%                                                                                              | 0/5          | 90/100                                  | 70/100                         | 7 au                                | tomatica               | ally after e                                 | each     |
|              | Jimmy Madison          | 68%                                                                                              | 3/5          | Ν                                       | 70/100                         | <sup>78</sup> ass                   |                        | is gradec                                    | and      |
|              | Brennan Matthews       | 75%                                                                                              | 5/5          | 70/100                                  | 60/100                         | 75                                  | rec                    | orded                                        |          |
|              | Annie O'Connor         | 108%                                                                                             |              | 78/100                                  | 80/100                         | 81                                  |                        |                                              |          |
|              | Matt Porch             | 83%                                                                                              | 5/5          | 85/100                                  | 80/100                         | 83/100                              | 9/10                   |                                              |          |
|              | 🚴 Joe Santora          | 90%                                                                                              |              | 88/100                                  | 90/100                         | 92/100                              | 9/10                   |                                              |          |

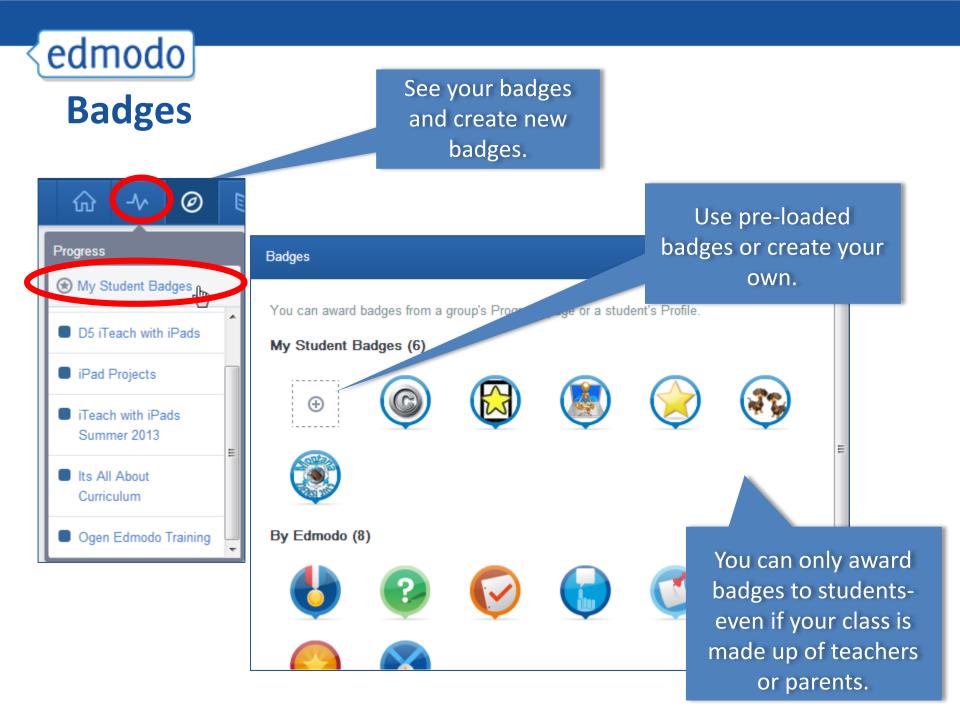

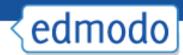

## **Share Badges with Friends**

Look for their Shared Student badges and add them to your own library!

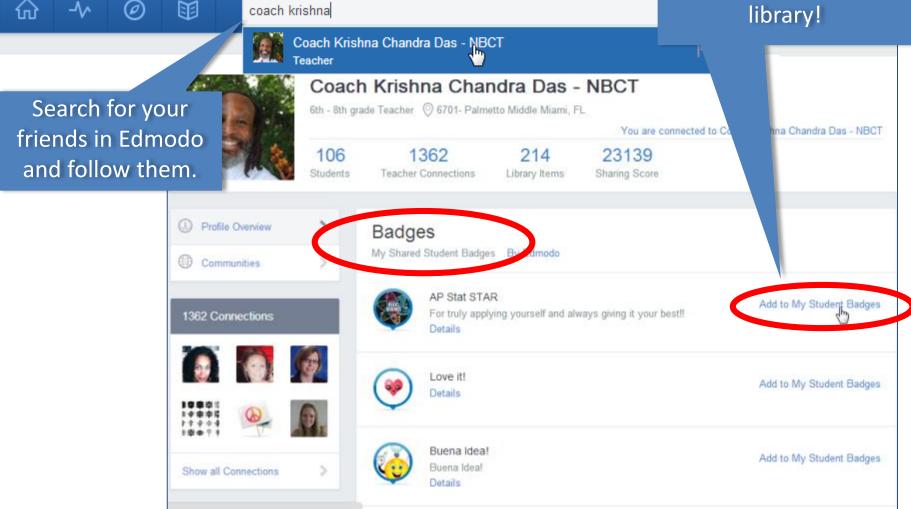

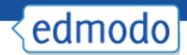

## **Add Badges to Student Profiles**

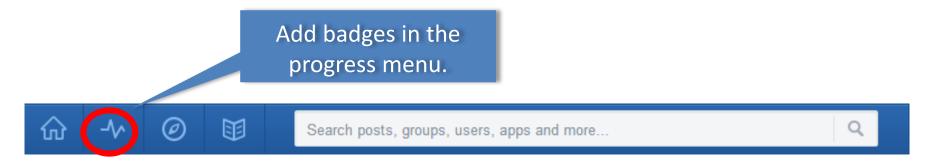

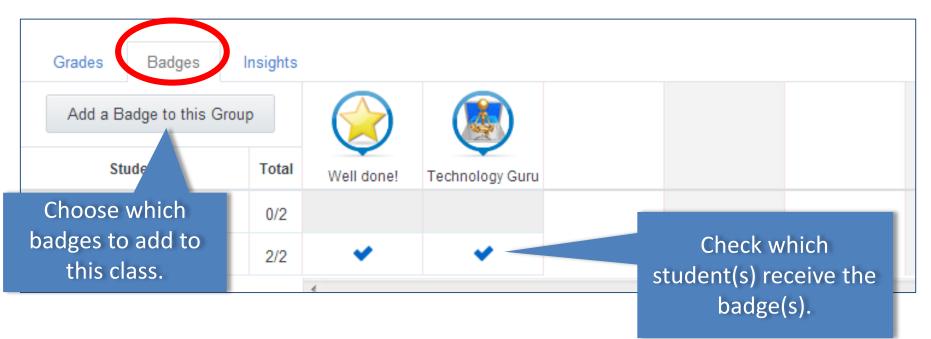

| edmo<br>Crea | odo<br>ate a l                   | Poll  |                                                           |      |                 | Select to create a poll.                            |
|--------------|----------------------------------|-------|-----------------------------------------------------------|------|-----------------|-----------------------------------------------------|
|              | Question                         | Alert | ⊘ Assignment                                              | Quiz | <u>I</u> I Poll |                                                     |
|              | Answer #<br>Answer #<br>Answer # | 2     |                                                           | -    |                 | Add question and possible responses.                |
|              |                                  |       | to Ogen Edmodo Train<br>think you will use Edm<br>tudents | -    |                 | Add Answer<br>Cancel or Send                        |
|              |                                  |       | fessional development o<br>arents only<br>re yet          | only |                 | Students answer<br>and see results in<br>real time. |

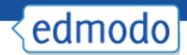

### Edmodo Library

# Upload, store and edit content to your personal library

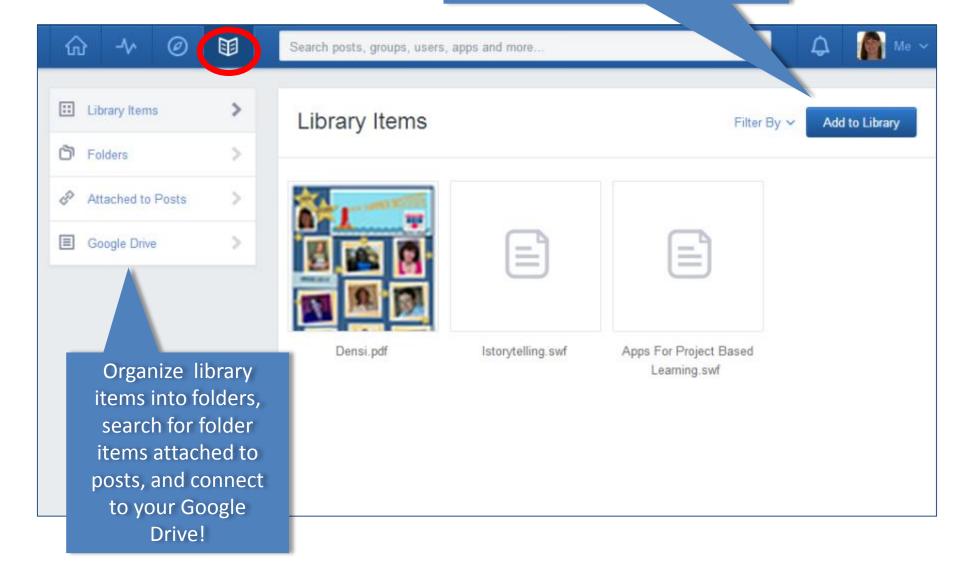

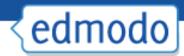

## **Student Sign-Up**

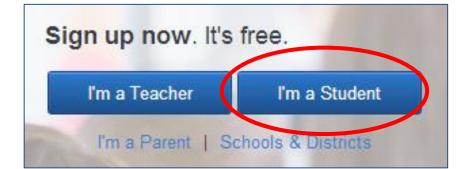

Student must have group code to register

#### Student Sign Up

Group Code

Username

Password

Email (optional)

First Name

#### Last Name

You and your parent agree to our Terms of Service and our Privacy Policy.

Sign up Cancel

Students are NOT required to give email address

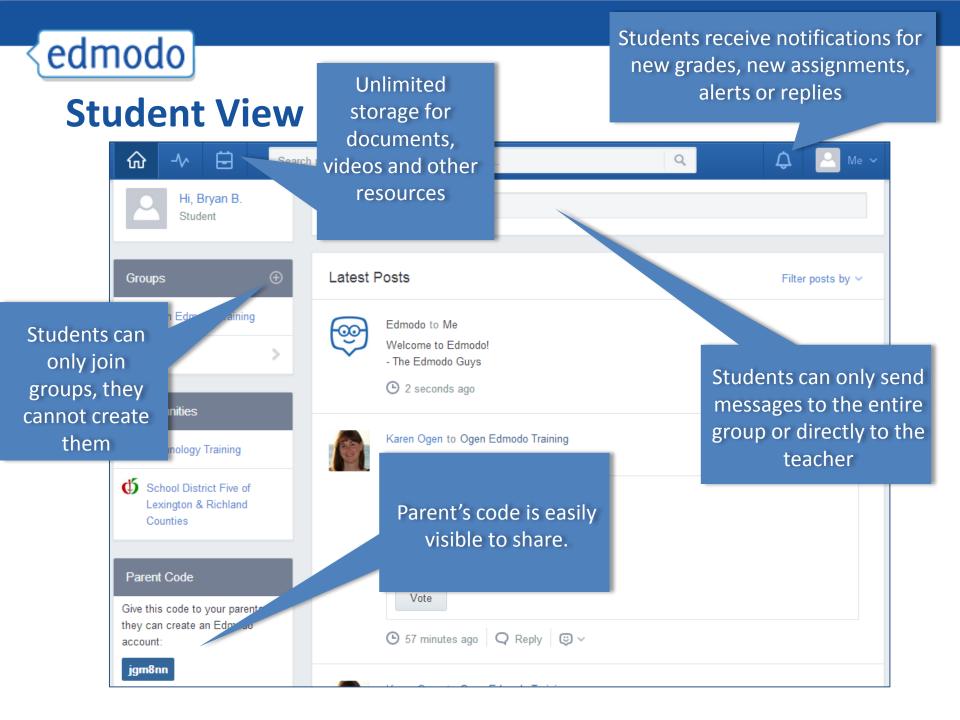

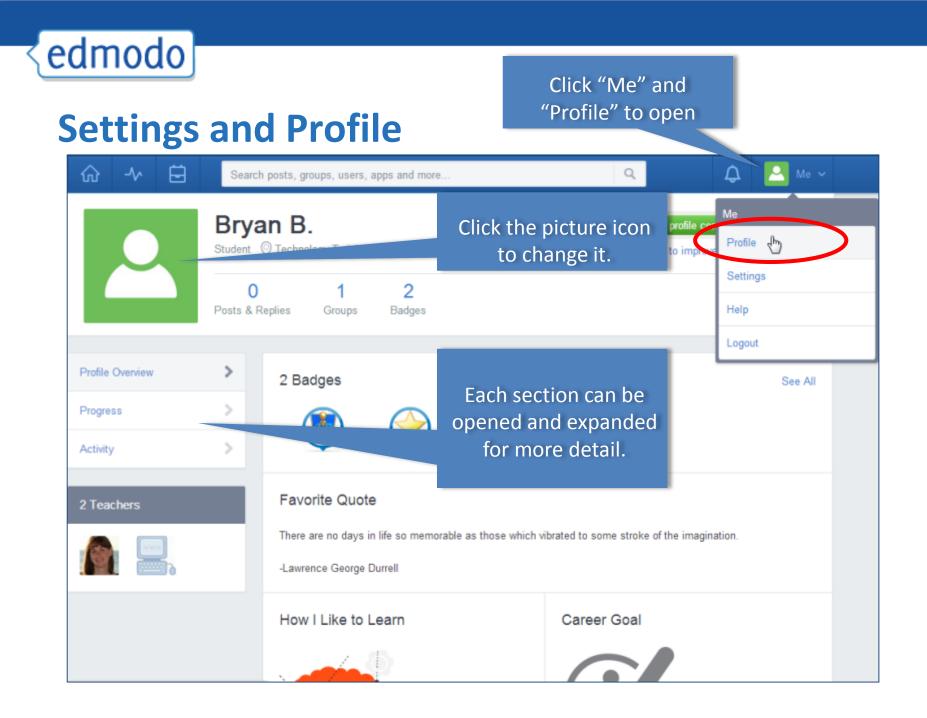

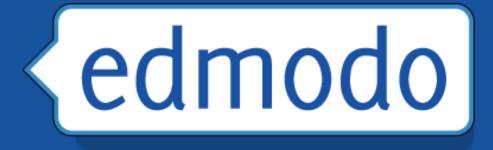

## Parents and Edmodo

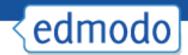

## **Parent Sign-up**

| Sign up now It's Freel                | Parent Sign Up X                   |
|---------------------------------------|------------------------------------|
| Sign up now. It's Free!               | Parent Code:                       |
| I'm a Teacher I'm a Student           | Relation: Mom 💠                    |
| Parent Sign Up (Requires Parent Code) | Username:                          |
|                                       | Password:                          |
|                                       | Email:                             |
|                                       | First Name:                        |
| Parent must have                      | Last Name:                         |
| parent code to                        | You agree to our terms of service. |
| register.                             | Sign up                            |

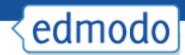

#### **Parent View**

| edmodo | Calend                                              | lar Grades <del>-</del> 🙎 Add a           | Student       |                                                                   |               | Home                                                                                                    | Account - |  |
|--------|-----------------------------------------------------|-------------------------------------------|---------------|-------------------------------------------------------------------|---------------|----------------------------------------------------------------------------------------------------|-----------|--|
|        | ications                                            | Late Assignment                           | New Grade     |                                                                   | Get Notifie   | d via Email or SMS   Settings                                                                                      |           |  |
| Liam   | Mr. Edmodo to I                                     |                                           | 9111111111111 |                                                                   | sts by ▼ Stud |                                                                                                    | 2         |  |
| < e    | <b>Tuck Group 3 (L</b><br>6 hours ago               | am B.<br>th Science) has joined group     |               | Parents have a dashboard view<br>of their child's assignments, gr |               |                                                                                                    |           |  |
| e      | Mr. Edmodo to I<br>Lab Group 1 (Ea                  |                                           |               | and calendar not                                                  |               |                                                                                                    |           |  |
| e      | May 12, 2012<br>Mr. Edmodo to I<br>Book Trailers (L | Liam B.<br>.anguage Arts) has joined grou | qı            |                                                                   |               | Mr. Theodore Roosevelt<br>Computer Technology<br>Jamie, Liam<br>Jill Florant<br>Computer Technology<br>Jamie, Liam |           |  |
|        | May 1, 2012<br>Mr. Edmodo to I                      | Liam B.                                   |               | Te                                                                | eachers can s | send parents                                                                                                    | messa     |  |
| < e    | Tuck Group 4 (L                                     | anguage Arts) has joined grou             | qu            |                                                                   |               |                                                                                                    |           |  |

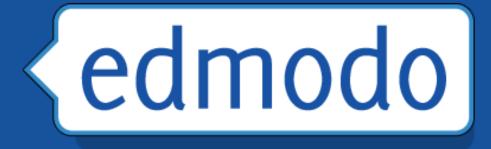

# Administration

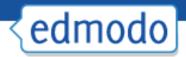

### **Mobile Access**

- Get <u>updates and notifications</u> on the go
- Mobile app available for
  - iOS iPhone, iPad, iPod Touch
  - Android smartphones and tables

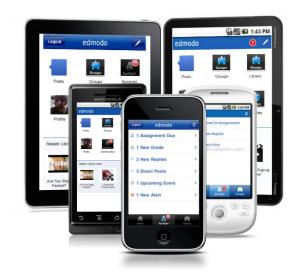

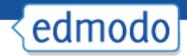

# **Best Practices for Safe Social Networking**

- Encourage students to create their own account passwords to ensure password safety
- After all students join your group, lock the group code to prevent others from joining (will automatically lock after approx. 14 days)
- Monitor group membership to ensure only students in your group have joined
- Educate students on proper netiquette
- Use "Read-Only" status to curb inappropriate behavior

# **Edmodo Code of Conduct**

edmodo

Have your students all sign this page, make a copy for me, then post in your classroom.

- I will use one of the avatars included with Edmodo for my profile picture or use a nice photo of myself.
- I will use posts to discuss school-related content only.
- I will use good Netiquette and be positive and kind.
- I will use appropriate grammar instead of texting language.
- I will not reveal any personal information on Edmodo. This includes telephone numbers, addresses, emails, etc.
- I will not post photos or videos showing my teachers or classmates without permission.

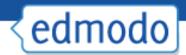

# 20 SUPER COOL ways to use Edmodo

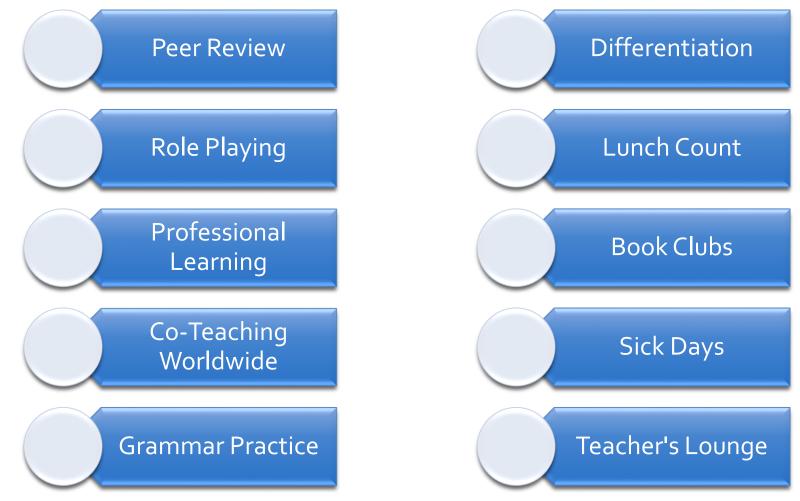

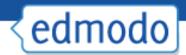

# 20 SUPER COOL ways to use Edmodo

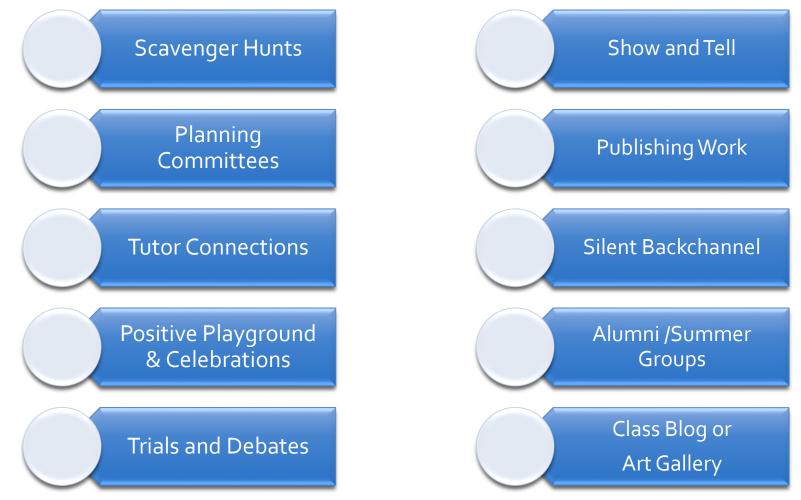